# **ECT-16 (Ethernet Control Transmitter)** ECA-4(16) (Ethernet Control Acceptor)

## **souprava pro p**ř**enos stavových, ovládacích a impulsních signál**ů

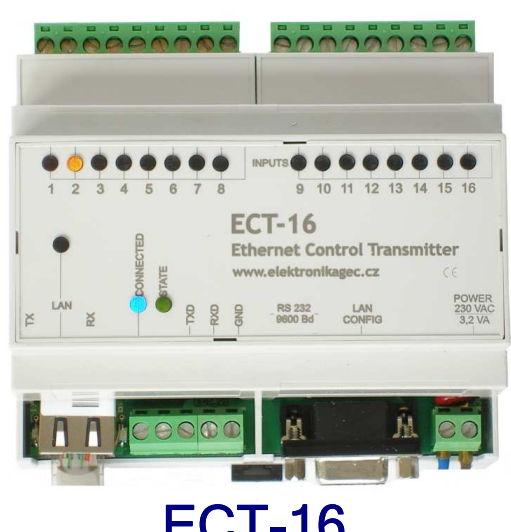

## ECT-16 (vysílač) (vysílač)

- 16 opticky oddělených vstupů
- **1 výstup signalizace spojení**
- **Example 2 komunikace přes Ethernet** nebo sériovou linku RSxxx

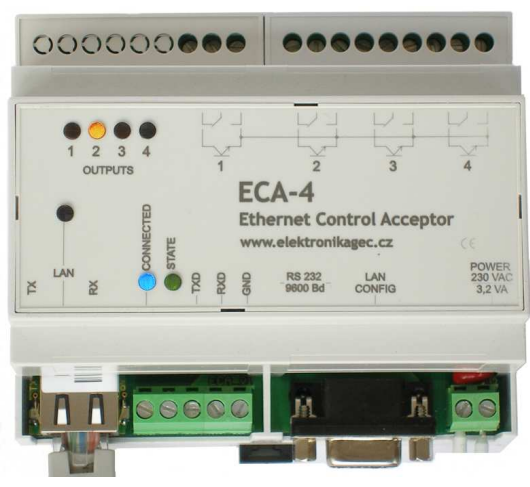

## ECA-4(16) (přijímač) (přijímač)

- 4 reléové nebo tranzistorové výstupy (ECA-16 pouze tranzistorové výstupy)
- 1 výstup signalizace spojení
- komunikace přes Ethernet nebo sériovou linku RSxxx

## ---- Katalogový list, návod k obsluze ----

**Datum vydání: 10. leden 2008 Poslední aktualizace: 15. kv**ě**ten 2009**  Verze: 1

#### Charakteristika

Souprava ECT-16 / ECA-4 je určena pro přenos stavových, ovládacích nebo impulsních signálů přes počítačovou síť ETHERNET nebo přes sériovou linku (RS232/RS485,422). Zařízení ECT-16 pracuje jako 16-kanálový vysílač, zařízení ECA-4 jako 4-kanálový přijímač. Na jeden vysílač ECT-16 je možné připojit několik přijímačů – obvykle v počtu 1 až 4 nebo i více (kopie signálu).

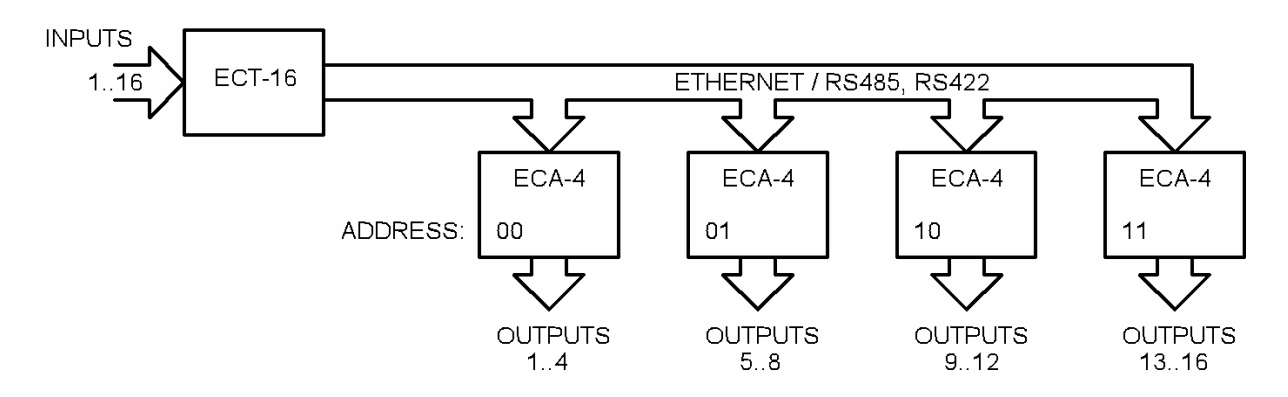

Přijímače ECA-4 jsou osazeny čtyřmi výstupy, které se pomocí přepínače DIP adresují na kanály 1-4, 5-8, 9-12 nebo 13-16.

Ze vstupů vysílače ECT-16 na výstupy přijímačů ECA-4 lze přenášet statické stavové a ovládací signály (VYPNUTO/ZAPNUTO), ale také i rychlé impulsní signály se zabezpečením proti krátkodobým výpadkům ve spojení.

#### Použití

Soupravu vysílače ECT-16 a přijímače ECA-4 lze použít všude tam, kde je zapotřebí přenést na větší vzdálenost několik signálů, ať už stavových nebo ovládacích, pro které nejsou dostupné volné drátové vedení a pokládka nového kabelu by byla komplikovaná nebo příliš nákladná.

Pak je výhodné využít stávajících rozvodů počítačové sítě nebo pomocí již existujícího volného páru vodičů (např. stará telefonní linka) přenést najednou více signálů pomocí soustavy ECT -> RS232 / RS485 /RS232 -> ECA.

V místech, kde neexistuje žádný volný pár vodičů a není dostupná ani počítačová síť, lze spojení uskutečnit například pomocí bezdrátové sítě (WIFI) nebo obecně radio-modemu.

Speciální oblastí použití, pro kterou byla souprava ECT – ECA také navržena, je přenos impulsů od vysílacího elektroměru k zařízení pro měření a regulaci spotřeby elektrické energie (nebo i od plynoměrů atd…). Přenos takových signálů je natolik specifický, že tomu byl přizpůsoben i komunikační protokol a konstrukce přijímače (viz dále…).

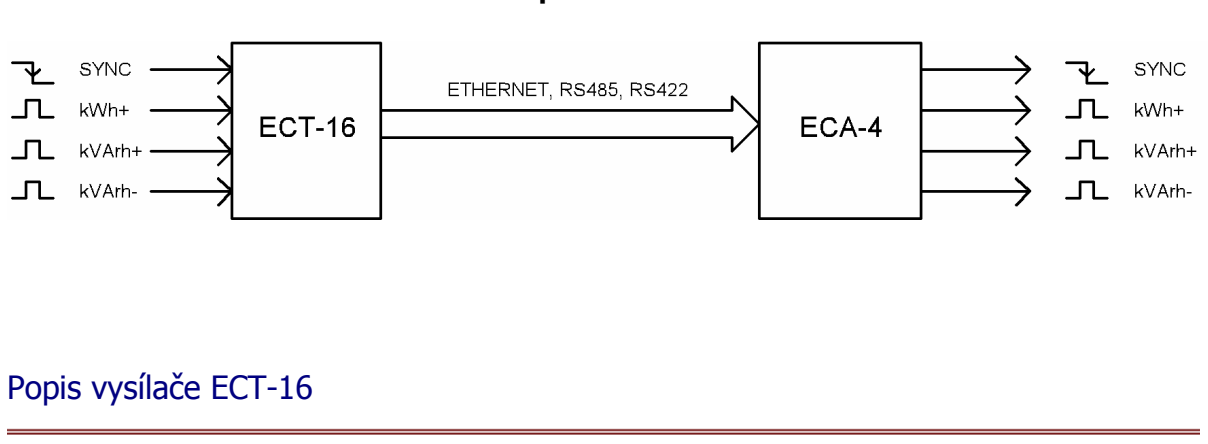

#### **P**ř**enos impuls**ů **z elektrom**ě**ru**

16-kanálový vysílač ECT-16 je napájen ze sítě AC 230V a je konstruován v plastové krabičce pro montáž na DIN lištu na které zabírá 6 "modulů". Na čelním panelu se nachází řada 16-ti kontrolek žluté barvy signalizující okamžitý stav na příslušném vstupu 1 až 16, dále modrá kontrolka spojení a zelená kontrolka stavu.

Na horní straně přístroje se nachází svorkovnice vstupů – ve dvou skupinách 1-8 a 9-16. Na spodní straně vysílače zleva se nachází konektor pro připojení počítačové sítě, dále svorkovnice pro kontakt relé "navázáno spojení", následuje svorkovnice sériové linky RS232 pro komunikaci s přijímačem (přes vnější převodník RS232/RS485), dále konektor CAN9F pro konfiguraci sítě a nakonec napájecí svorky (AC 230V).

Vysílač ECT-16 se vyrábí ve dvojím provedení:

- ECT-16-ET ... komunikace přes síť ETHERNET (lze i po RSxxx)
- ECT-16-RS … komunikace pouze přes sériovou linku (konektor sítě neosazen)

#### *Vstupy*

Každá skupina vstupů 1-8 a 9-16 má jednu společnou svorku. Vstupy jsou tzv. aktivní tzn., že jsou napájeny přímo z vysílače. Na vstupy se tedy připojuje pouze bezpotenciálový kontakt relé nebo tranzistor s otevřeným kolektorem (OK). Vstupy jsou od dalších obvodů vysílače a svorek sériové linky galvanicky opticky odděleny. Společná svorka vstupů může být záporná nebo kladná – dle nastavení z výroby (uvést v požadavcích!).

#### *Protokol komunikace*

Vysílač ECT-16 periodicky snímá logický stav (0/1) na svých vstupech a tuto informaci předává přijímači prostřednictvím datového paketu (binární specifický formát).

Interval vysílání paketů je proměnný. Nedochází-li ke změně stavu na vstupech vysílače, je nejdelší interval mezi vysláním datového paketu 10 sekund. Nedorazí-li od některého přijímače odpověď, interval vysílání se zkrátí na 5 sekund. Dojde-li ke změně stavu na některém ze vstupů vysílače, vysílá se okamžitě. Nejkratší interval vysílání je však stanoven na 1 sekundu.

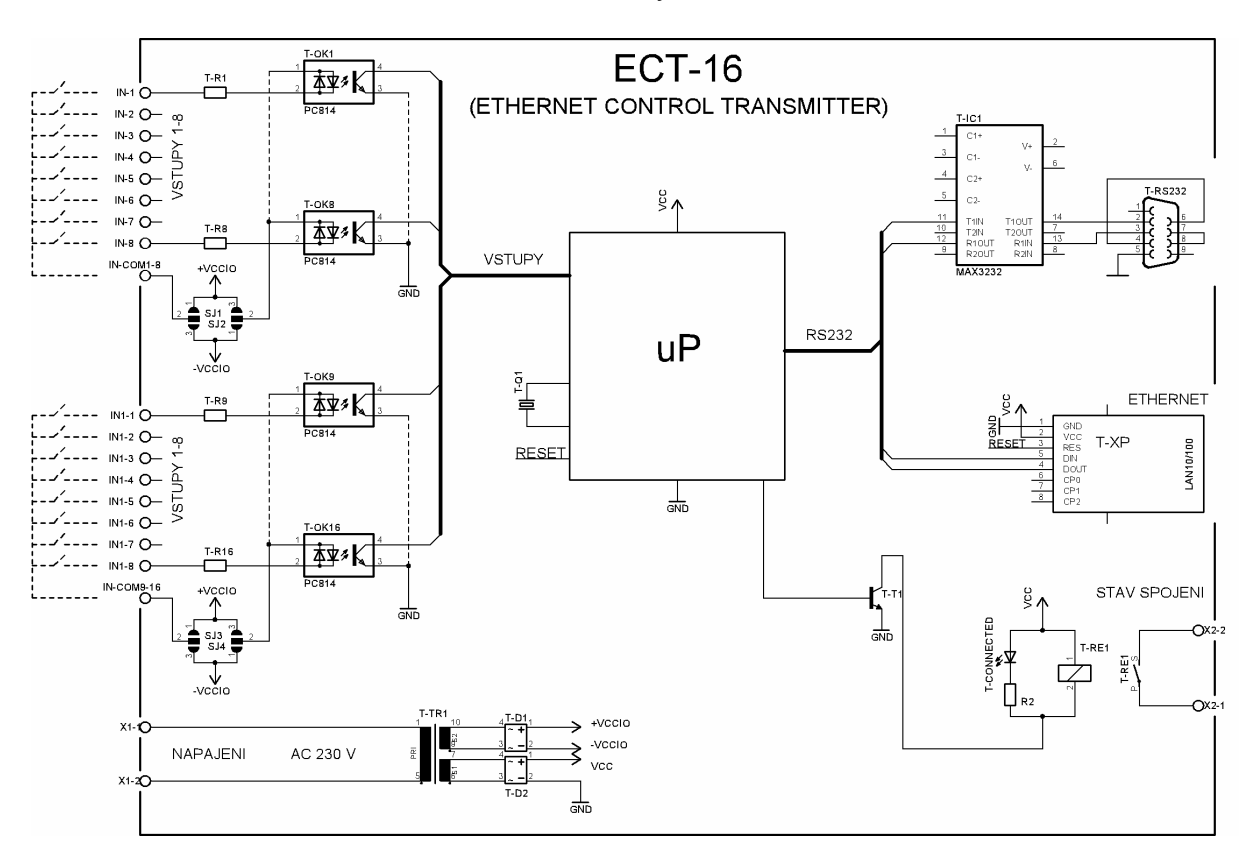

#### Blokové schéma vysílače ECT-16

#### *Kontrola spojení*

Komunikace mezi vysílačem a přijímačem je obousměrná! Přijímač potvrzuje příjem datového paketu zpět vysílači (není-li to přepínačem DIP zakázáno – viz nastavení přijímače). Vysílač má tak informaci o stálém spojení s přijímačem. Tuto informaci lze přes spínací kontakt relé odeslat do nadřízeného systému nebo do systému hlídání poruch.

V případě, že některý z přijímačů přestane odpovídat (rozlišují se dle adresy), vysílač situaci vyhodnotí jako celkovou ztrátu spojení – zhasne modrá signálka spojení a rozepne se kontakt relé. Vysílač však nepřestane vysílat a funkční přijímače nadále dostávají informace o stavu na vstupech vysílače.

Vysílač se nekonfiguruje (kromě nastavení sítě – viz dále). Po zapnutí napájení a příjmu odezvy od připojených přijímačů si vysílač zapamatuje instalované přijímače a bude od těchto přijímačů nadále očekávat odpověď. Pokud v průběhu komunikace dojde ke změně adresy na některém přijímači (ručně pomocí DIP), je nutné vysílač restartovat! Po restartování si vysílač znovu "zaregistruje" připojené přijímače a oznámí: "PŘIPOJENO".

### *Technické údaje vysíla*č*e ECT-16*

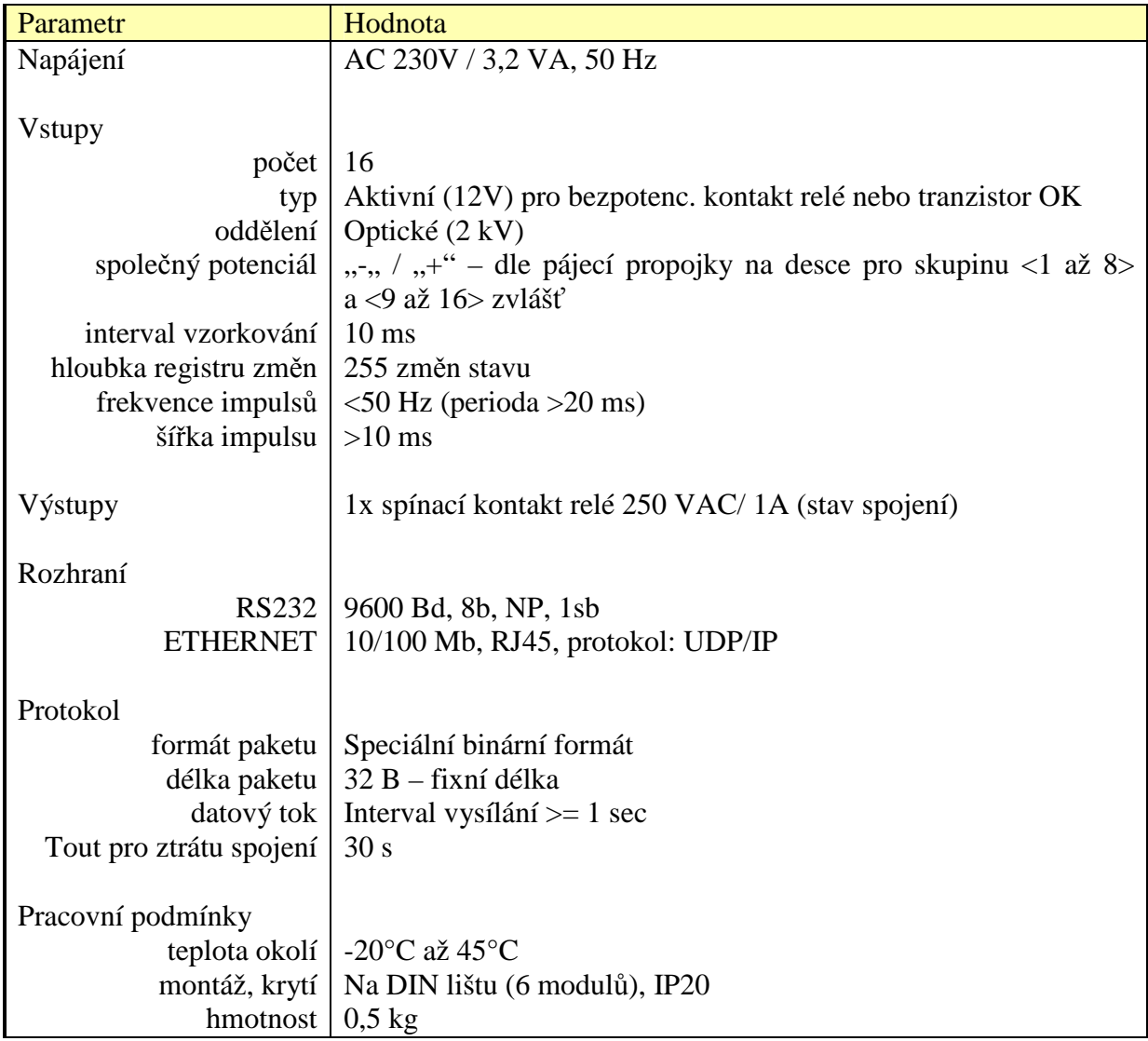

### Popis přijímače ECA-4

4-kanálový přijímač ECA-4 je napájen ze sítě AC 230V a je konstruován v plastové krabičce pro montáž na DIN lištu, na které zabírá 6 "modulů". Na čelním panelu se nachází řada 4 kontrolek žluté barvy signalizující okamžitý stav výstupu 1 až 4, dále modrá kontrolka spojení a zelená kontrolka stavu.

Na horní straně přístroje zleva se nachází přepínač konfigurace (DIP4), dále svorkovnice výstupů 1 až 4. Na spodní straně přijímače zleva se nachází konektor pro připojení sítě, dále svorkovnice pro kontakt relé spojení, následuje svorkovnice sériové linky RS232 pro komunikaci s vysílačem (přes vnější převodník RS232/RS485), dále konektor CAN9F pro konfiguraci sítě a nakonec napájecí svorky (AC 230V).

Přijímač ECA-4 se vyrábí v provedeních:

- ECA-4-ET-xx ... komunikace přes síť ETHERNET (lze i po RSxxx)
- ECA-4-RS-xx … komunikace pouze přes sériovou linku (konektor sítě neosazen)
- ECA-4-xx-RE ... výstupy osazeny přepínacím kontaktem relé (přenos stavů)
- ECA-4-xx-TR … výstupy osazeny tranzistorem OK (přenos impulsů)

#### *Výstupy*

Každému výstupu jsou přiřazeny tři svorky – přepínací kontakt relé. Pokud je přijímač místo relé osazen tranzistory, použijí se vnější dvě svorky. Výstupní tranzistory jsou opticky galvanicky odděleny od ostatních obvodů přijímače a svorek sériové linky.

#### *Konfigurace p*ř*ijíma*č*e*

Přijímač ECA-4 se konfiguruje pomocí přepínače DIP na horní straně krabičky pod krytkou svorkovnice. Levé dva přepínače mapují čtyři výstupy přijímače na vstupy vysílače resp. adresují přijímač.

Třetí přepínač umožňuje zakázat vysílání odpovědi přijímače. Toto má význam provést pouze v případě, že na jednom vedení RS485(422) existují dva přijímače se stejnou adresou (je-li zapotřebí přijímat na dvou vzdálených místech stejnou čtveřici signálů). V tomto případě může odpovídat pouze jediný přijímač s danou adresou! V počítačové síti není nutno tuto situaci řešit – ke kolizi při současném vysílání dvou přijímačů nedojde.

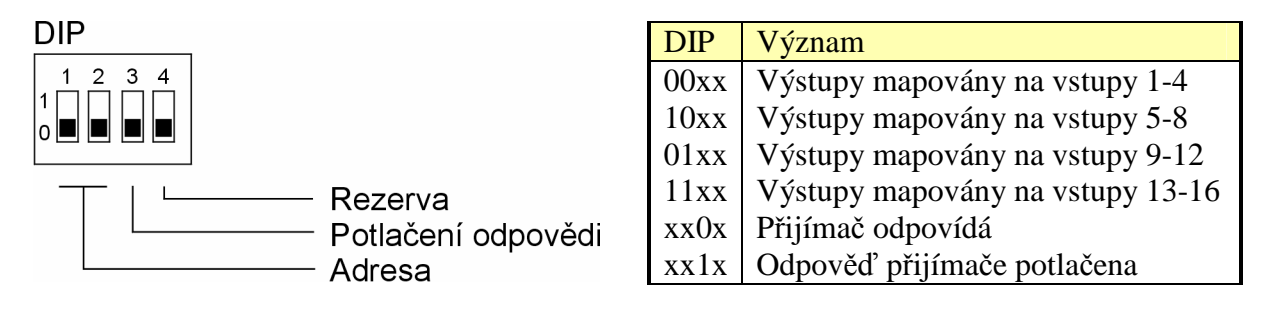

#### *Protokol komunikace*

Přijímač ECA-4 za provozu čeká na datový paket od vysílače ECT-16. Po přijetí paketu přijímač aktualizuje stav výstupů a odešle paket zpět vysílači. Stav výstupů pak zůstává nezměněn až do příchodu dalšího paketu. Při výpadku napájení a restartu se přijímač uvede do výchozího stavu – výstupy odpojeny.

Protokol komunikace mezi vysílačem a přijímačem řeší i přenos impulsních signálů (ECA-4 xx-TR). Vysílač ECT-16 registruje počet impulsů, resp. počet změn stavu, na každém vstupu zvlášť a stav registrů odesílá přijímači. Přijímač pak po příjmu každého paketu dostane informaci, kolik impulsů má na ten který výstup odeslat. Interval odesílaní impulsů na výstupu přijímače je přizpůsoben. Stejně tak šířka impulsů – impulsy jsou odesílány se střídou 50%. Krátkodobé ztráty komunikace nebo prodlevy přenosu datového paketu v počítačové síti proto nevadí a impulsy přijaté vysílačem budou beze ztrát odeslány přijímačem (viz technické údaje).

Dojde-li ke ztrátě spojení na delší dobu (viz technické údaje) nebo dojde k přetečení registru změn, neodeslané impulsy pak již budou ztraceny. Hloubka registru změn je nastavena optimálně pro předpokládané aplikační využití.

Příklad: Při frekvenci impulsů 10 imp./s (20 změn/s) registr přeteče zhruba za 12 sekund (255/20).

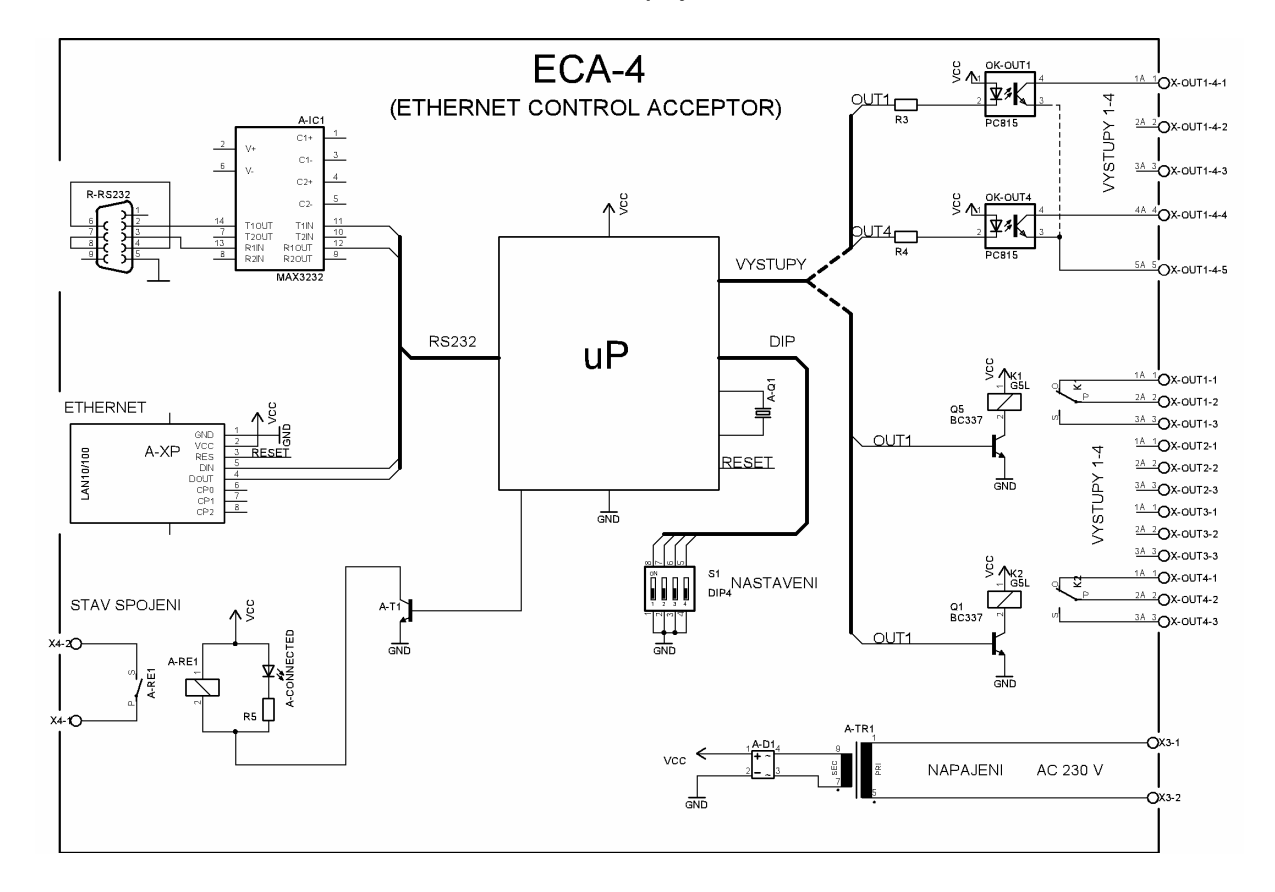

#### Blokové schéma přijímače ECA-4

## *Technické údaje p*ř*ijíma*č*e ECA-4*

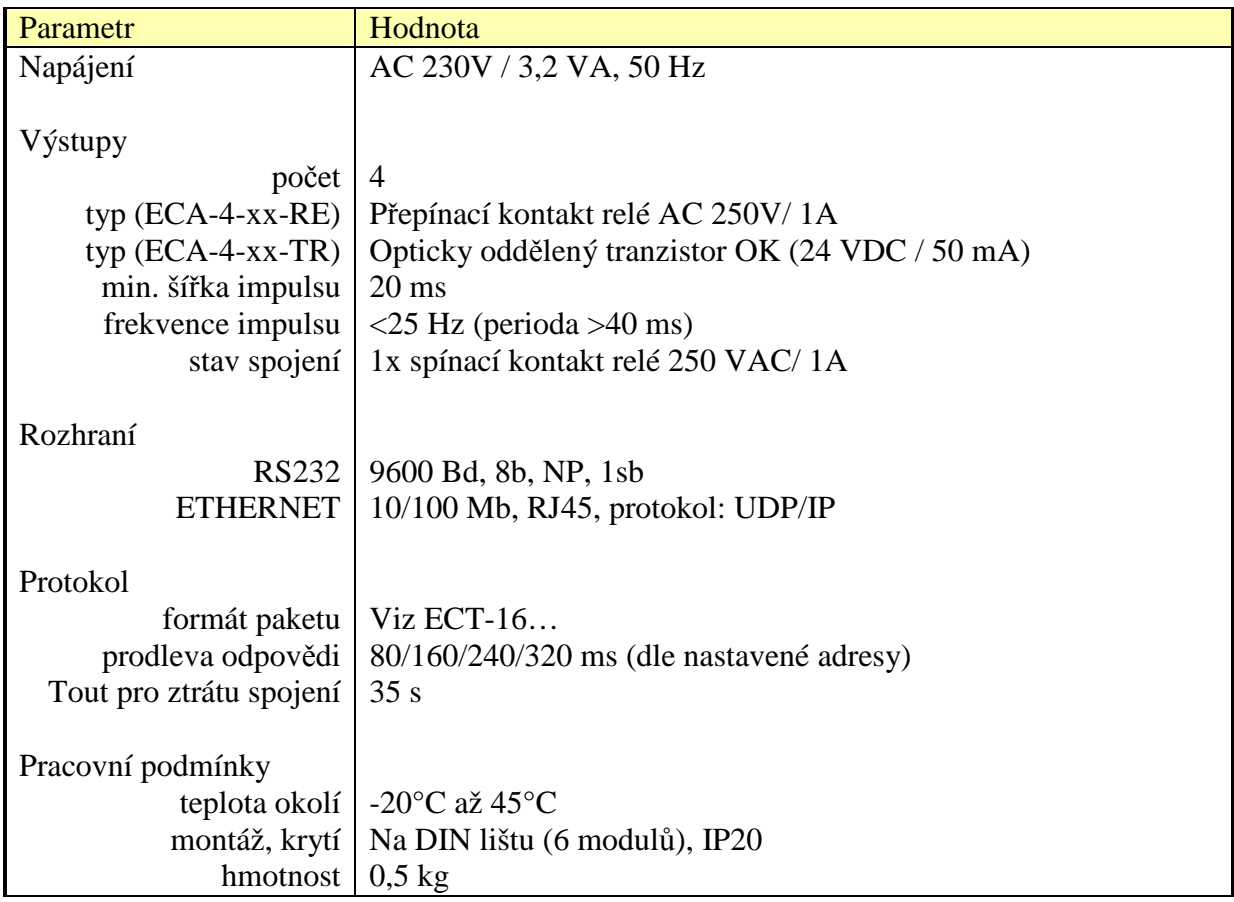

Pro připojení a nastavení vysílače a přijímače do počítačové sítě je zapotřebí mít alespoň minimální rámcové znalosti u funkci sítě ETHERNET : co to je IP adresa, MAC adresa, maska podsítě, adresa brány, statická / dynamická IP adresa, všesměrová (broadcast) adresa, síťový port, jak pracují protokoly UDP, TCP, na co jsou programy "ping", "telnet", atd…

#### *Komunikace mezi vysíla*č*em a p*ř*ijíma*č*em v síti ETHERNET*

Vysílač ECT-16 opakovaně odesílá do sítě informace o logických stavech na svých vstupech resp. počtu změn na adresu jednoho nebo více přijímačů ECA-4. Přijímač ECA-4 se z hlediska komunikace chová pasivně – sám nevysílá, pouze odpovídá na paket od vysílače (resp. předchozího přijímače – viz dále).

Propojení mezi vysílačem a několika přijímači lze v síti ETHERNET realizovat dle dvou základních schémat:

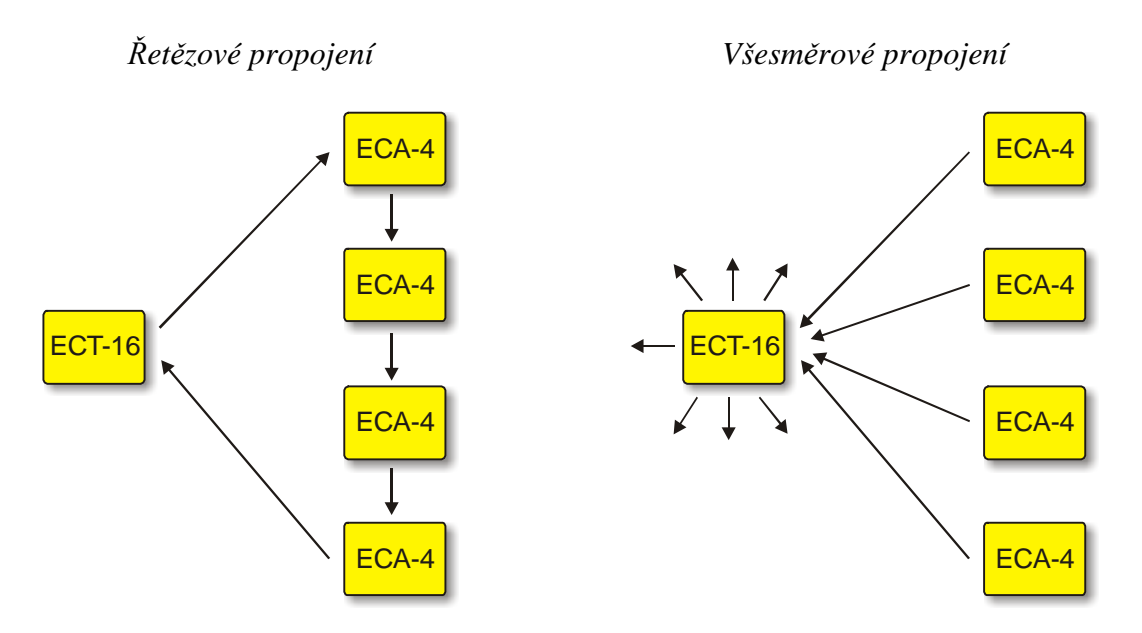

A) Ř*et*ě*zové propojení*

- Vysílač je adresován na první přijímač v řadě, tento je adresován na přijímač druhý, atd. až poslední přijímač je adresován zpět na vysílač.

- Paket odeslaný vysílačem přijímá pouze první přijímač, který jej následně předá dál dalšímu přijímači a nakonec dojde zpět k vysílači.

- Výhoda: efektivní využití sítě, důsledná kontrola funkce všech přijímačů.

- Nevýhoda: porucha funkce jednoho přijímače zablokuje následující v řadě.

B) *Všesm*ě*rové propojení*

- Vysílač je adresován všesměrově a vysílá tudíž na všechny uzly v lokální síti. Přijímače jsou každý adresován na vysílač.

- Jediný paket odeslaný vysílačem přijímá okamžitě každý přijímač a každý zvlášť odpoví zpět vysílači.

- Výhoda: jednodušší nastavení, spolehlivější přenos.

- Nevýhoda: lze použít pouze na lokální síti, rozsáhlé sítě jsou zbytečně zatěžovány všesměrovými pakety, které navíc mohou ovlivnit funkci jiných systémů a programů v případě kolize síťových portů!

- Doporučení: použít pouze v případě ladění a instalace nebo jen v malých sítích!

Nastavení parametrů komunikace mezi vysílačem a přijímačem v síti ETHERNET

Způsoby nastavení parametrů komunikace:

- I. Pomocí jednoduchého jednoúčelového programu "EDS" doporučeno! (přes síť)
- II. Přes běžný webový prohlížeč (přes síť)
- III. Pomocí programu "TELNET" (přes síť)
- IV. Libovolným terminálovým programem (přes RS232)

Pro běžné nastavení se doporučuje použít speciální program "EDS", který je možné stáhnout z internetu (www.elektronikagec.cz).

Ostatní způsoby nastavení jsou určeny pouze pro osoby důkladně seznámené s danou problematikou a servisní účely.

**EDS** 

### Nastavení parametrů komunikace pomocí programu

Úvodní okno programu "*EDS*":

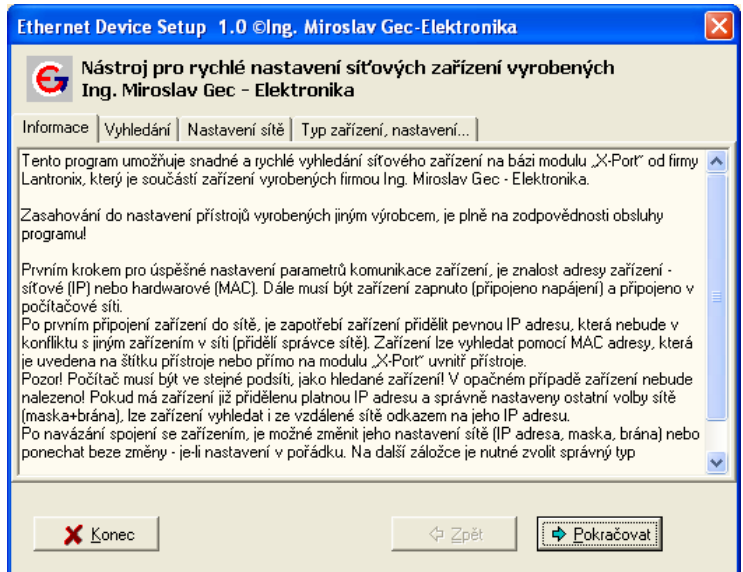

Po přečtení informačního okna můžete klepnout na tlačítko "*Pokra*č*ovat*". Zobrazí se záložka pro vyhledání vysílače nebo přijímače v síti:

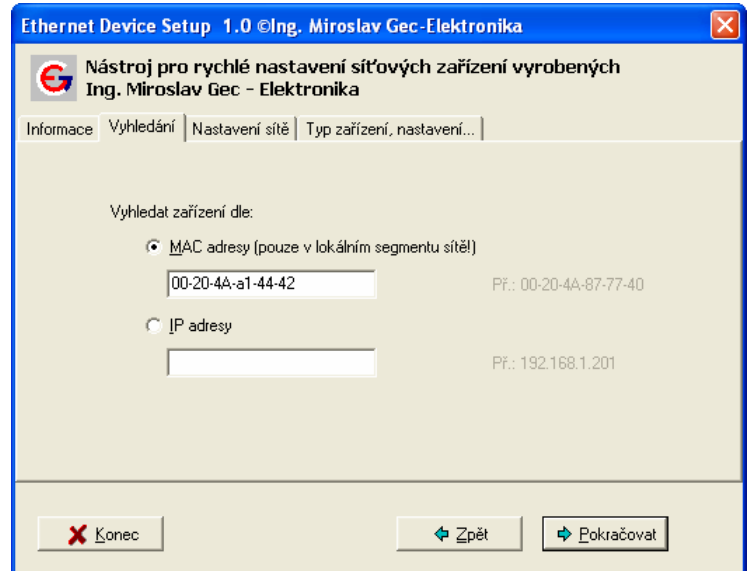

Pokud znáte hardwarovou MAC adresu zařízení (uvedena na štítku přístroje) a zařízení je připojeno ve stejné podsíti jako počítač, ze kterého je spuštěn program "*EDS*", můžete zařízení vyhledat pomocí této MAC adresy. Tato volba se použije po prvním připojení zařízení do sítě, kdy neznáme jeho nastavení nebo aktuální nastavení je neplatné pro danou síť.

Pokud má zařízení již řádně přiděleny všechny parametry sítě, lze ho vyhledat dle známé IP adresy tohoto zařízení.

Klepnutím na tlačítko "Pokračovat", bude zahájeno vyhledání zařízení na zadané adrese. Nepodaří-li se zařízení v síti nalézt, zobrazí se následující hlášení:

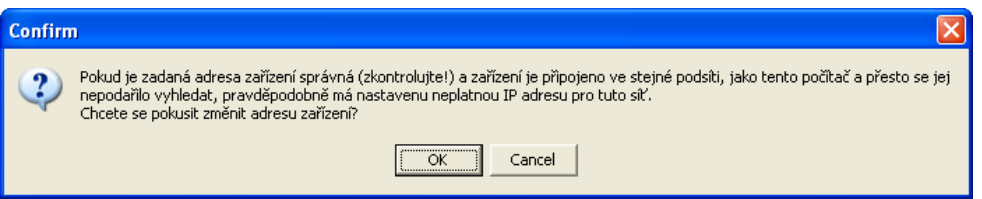

Po klepnutí na tlačítko "OK" se zobrazí okno pro nastavení IP adresy zařízení dle známé MAC adresy:

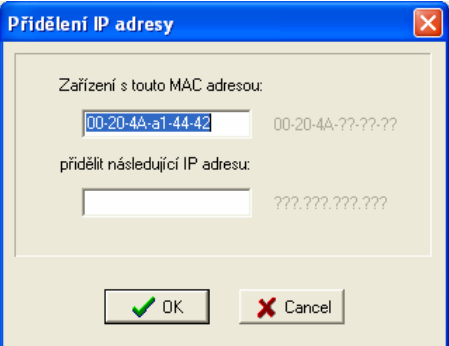

Je třeba vyplnit platnou a volnou IP adresu a potvrdit tlačítkem "OK". Dialog pro přidělení IP adresy se uzavře a znovu se zobrazí záložka pro vyhledání zařízení. Tlačítkem "Pokračovat" se program znovu pokusí nalézt zařízení v síti.

Pokud je zařízení v síti nalezeno, zobrazí se záložka pro základní nastavení sítě zařízení:

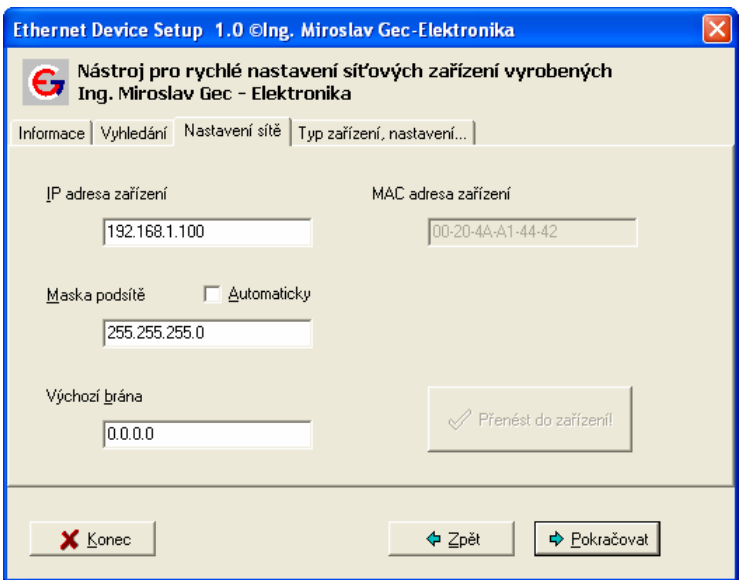

- *IP adresa za*ř*ízení*: vlastní adresa vysílače ECT-16 nebo přijímače ECA-4 (přidělí správce sítě).
- *Maska podsítě*: lze opsat z nastavení počítače (program "*ipconfig*") nebo ponechat její zjištění na zařízení – doporučuje se však ji zadat.
- *Výchozí brána*: pokud bude vysílač a přijímač v jiné podsíti, je nutné zadat adresu brány (sdělí správce sítě nebo ji lze zjistit opět programem "*ipconfig*").

Pokud chcete aktuální nastavení sítě na zařízení změnit, musíte nastavení potvrdit stiskem tlačítka "*P*ř*enést do za*ř*ízení!*".

Tlačítkem "*Pokra*č*ovat*" se přepnete na záložku nastavení zařízení.

V okně se objeví seznam několika typů různých zařízení, ze kterého je třeba vybrat typ připojeného zařízení.

Dvojklikem na příslušný obrázek nebo klepnutím na tlačítko "*Pokra*č*ovat*" se otevře okno pro další nastavení zařízení…

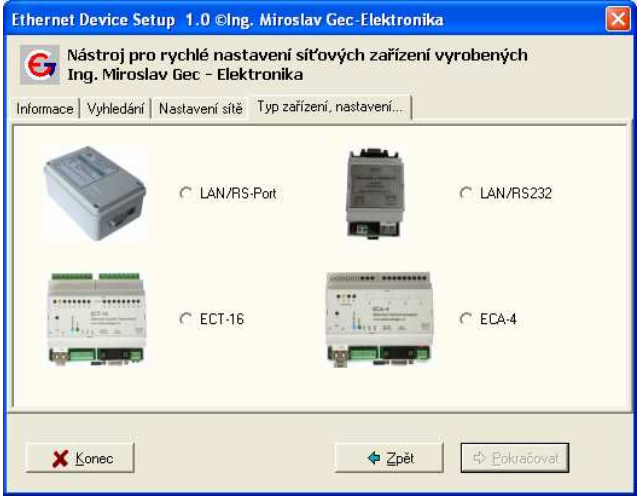

*Nastavení ECT-16 Nastavení ECA-4* 

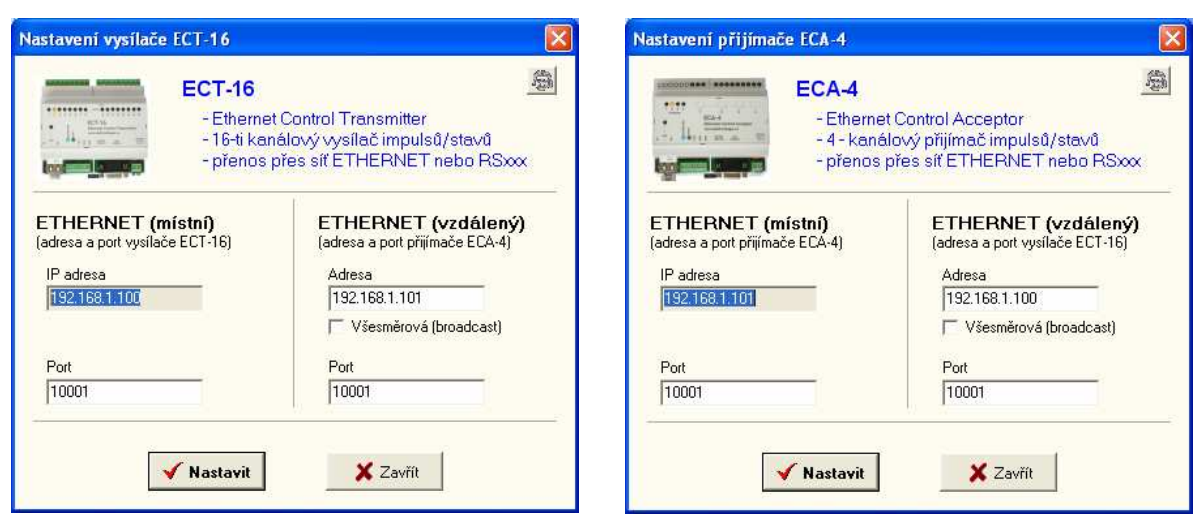

Význam jednotlivých položek je u vysílače i přijímače stejný: Místní adresa + port a vzdálená adresa + port. Místní adresou se rozumí vlastní adresa a port přístroje. Adresa a port označeny jako "vzdálené" jsou identifikační údaje druhého zařízení (přijímač nebo vysílač).

Vzdálená adresa a port u vysílače ECT-16 ukazuje na místní adresu a port přijímače ECA-4, jehož vzdálená adresa zpětně odkazuje na vysílač ECT-16 (případně na další přijímač ECA-4 u řetězového řazení).

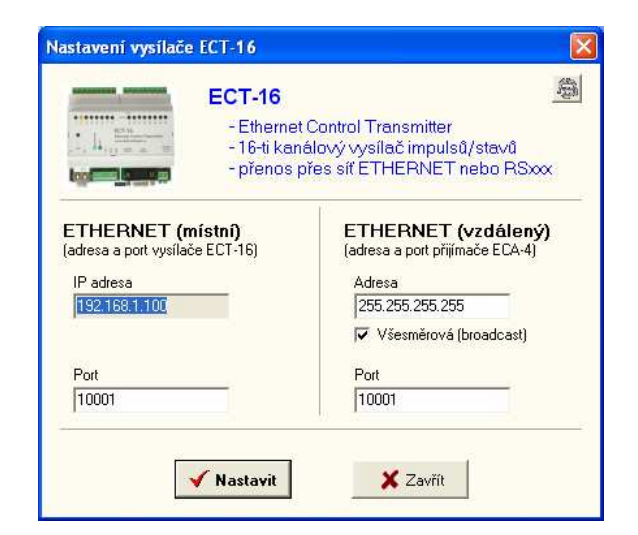

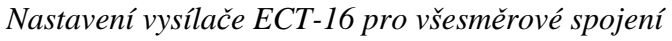

#### Upozornění!

Všesměrové spojení lze použít jen u malých sítí a tam, kde nedojde ke kolizi s jinými přístroji a programy!

Malé tlačítko vpravo nahoře slouží pro otevření webového prohlížeče s pokročilým nastavením…

#### Nastavení parametrů komunikace pomocí webového prohlížeče

Pomocí webového rozhranní lze přímo ovládat síťový modul X-port, který je součástí vysílače ECT-16 i přijímače ECA-4. Je třeba mít na paměti, že neodborný zásah do nastavení může vést k ovlivnění nebo úplnému zablokování funkce zařízení!

Nastavení pomocí webového rozhranní lze použít pouze v případě, že zařízení již má přidělenu platnou IP adresu!

Tuto IP adresu vložte do políčka pro adresu stránek v internetu ve formátu: "http://192.168.1.100" (zde uvedená adresa je pouze ilustrační). Následně bude požadováno přihlašovací jméno a heslo (implicitně prázdné) a po přihlášení se objeví úvodní stránka:

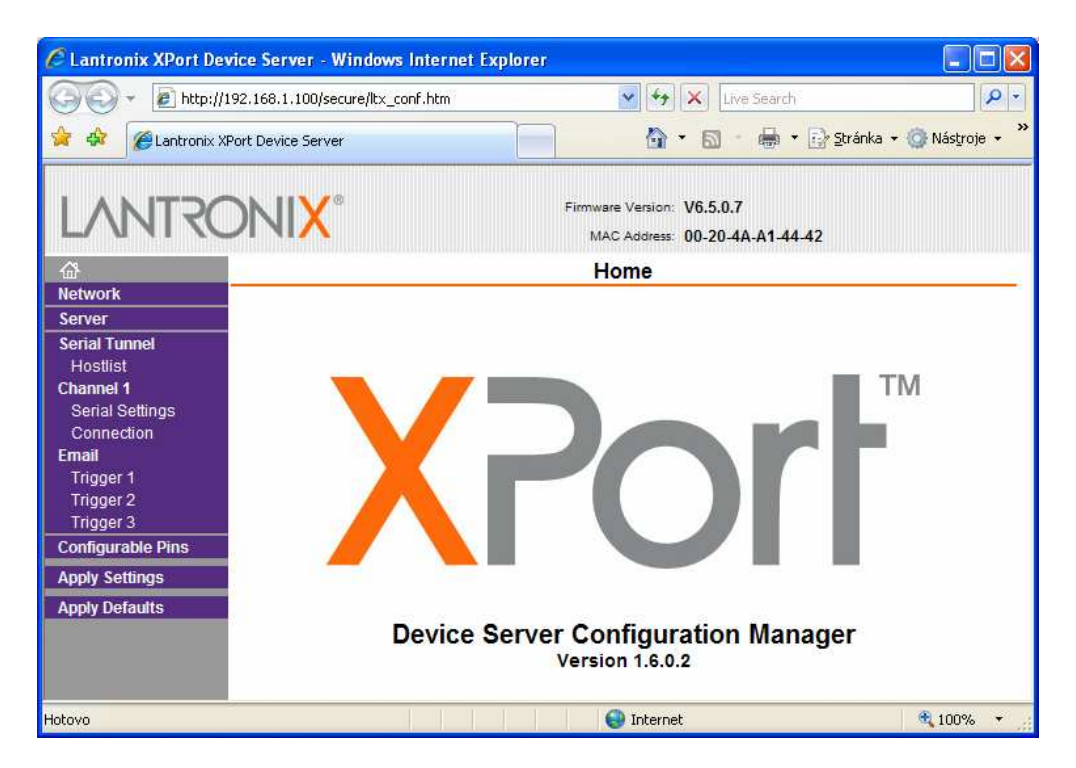

Na modrém panelu vlevo se nachází pole nabídek. Všechny změny je nutné na konci potvrdit kliknutím na "*Apply Settings*"!

V žádném případě nepoužívat volbu "*Apply Defaults*", jelikož provozní nastavení modulu pro funkci ECT-16 resp. ECA-4 by se ztratilo! Bylo by pak nutné jej položku po položce obnovit!

Následuje sled výpisů s požadovaným nastavením společným jak pro vysílač tak i pro přijímač….

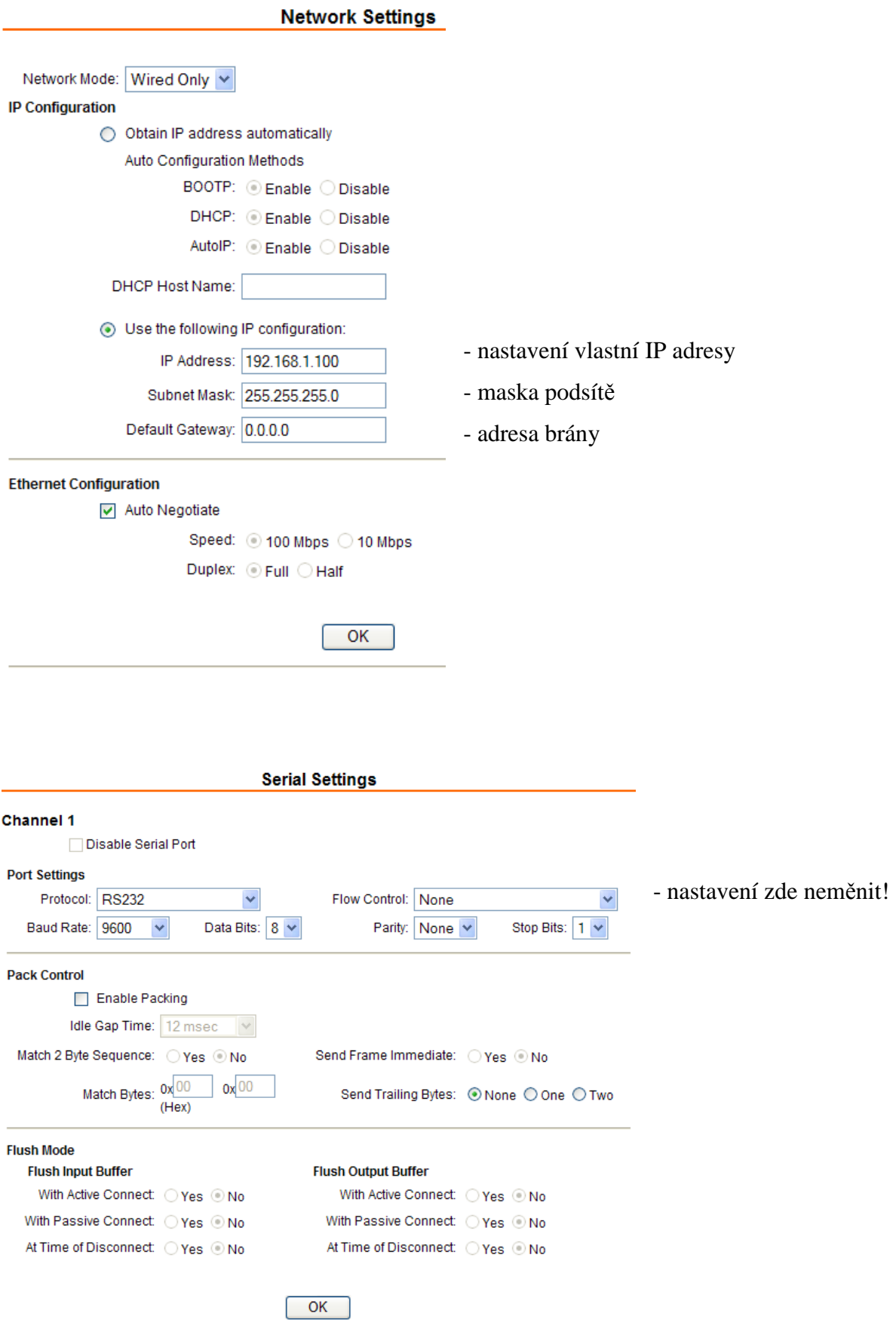

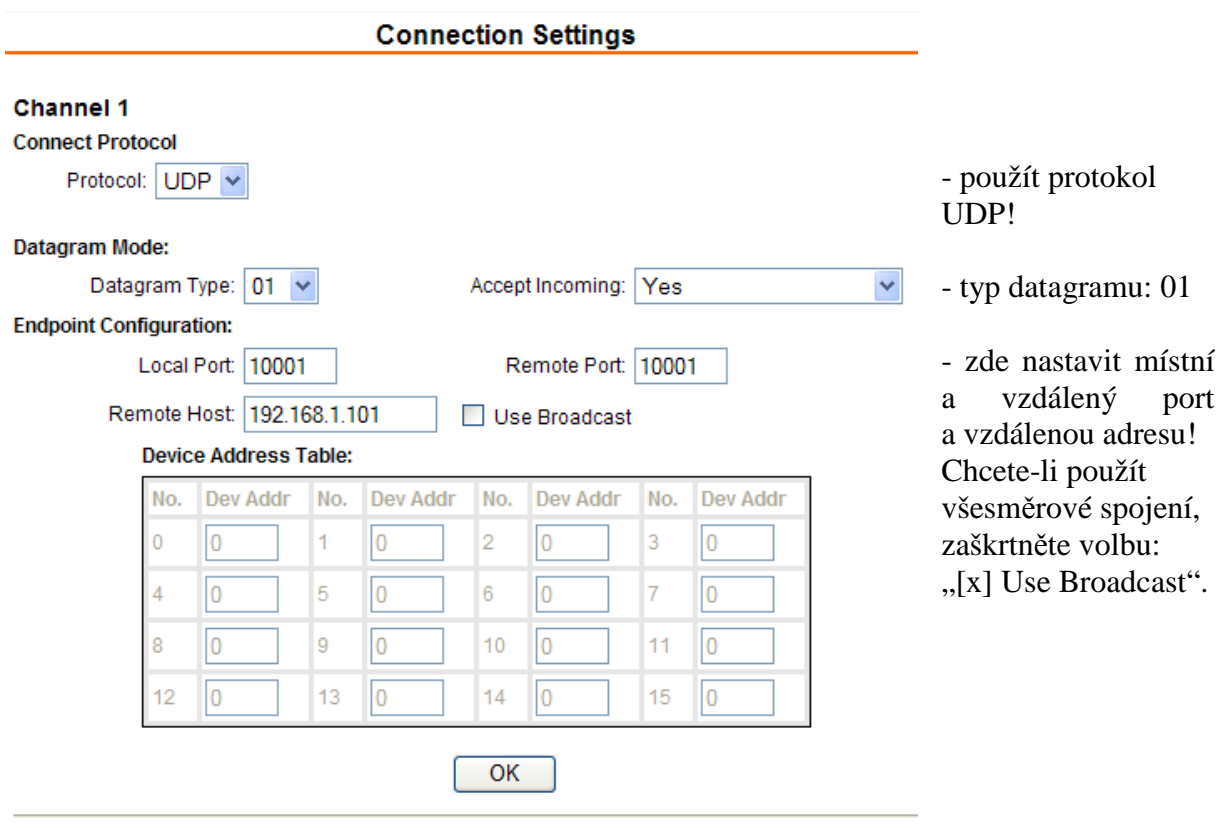

Na každé stránce je nutné změny potvrdit tlačítkem "*OK*" a nakonec klepnutím na volbu "*Apply Settings*" v hlavní nabídce přenést souhrn nastavení do zařízení. Po té se doporučuje okno prohlížeče uzavřít. Pro případné další změny je vhodné okno prohlížeče otevřít znovu.

### Nastavení parametrů komunikace pomocí terminálu TELNET

Program "*TELNET*" je součástí operačního systému "Windows" a spouští se z příkazové řádky. V podstatě lze však použít libovolný terminálový program, který podporuje TCP/IP připojení.

Následující popis je platný pro "*TELNET*" systému Windows 2k, ME a výše. Nejdříve je vhodné otevřít okno příkazové řádky (v menu "START" zvolit příkaz "SPUSTIT", kde zadat program příkazové řádky "*cmd*" nebo "*command*" pro WIN98).

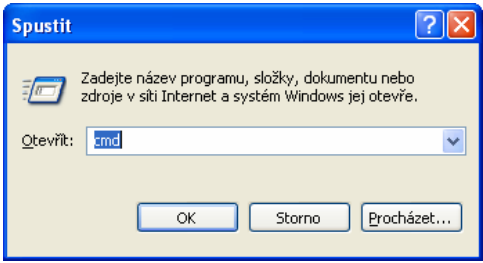

Spojení s vysílačem ECT-16 nebo přijímačem ECA-4 pomocí programu "*TELNET*" lze vytvořit spuštěním programu z příkazové řádky. Jako parametr je třeba uvést IP adresu vysílače/přijímače a port "9999" – viz příklad:

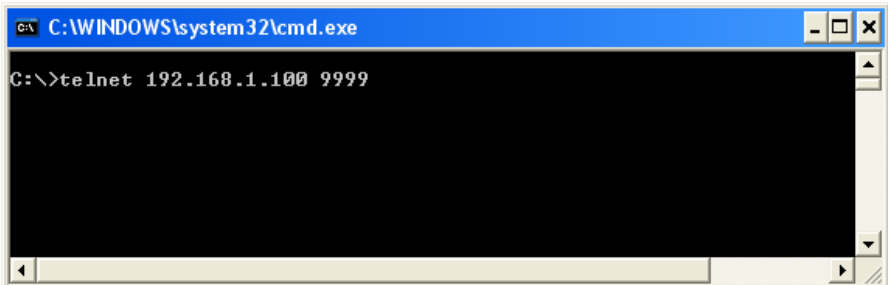

Stiskem klávesy "*Enter"*, se program "*TELNET"* pokusí navázat spojení se zařízením. Pokud se mu to podaří, zobrazí se následující text:

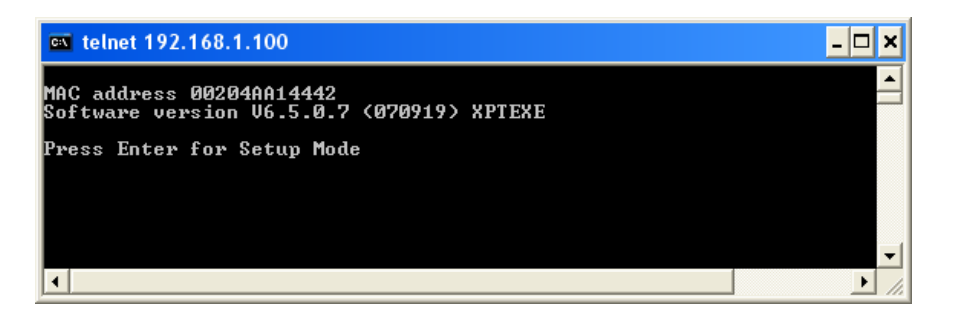

Do 5 sekund stiskněte klávesu "*Enter"*, jinak bude spojení ukončeno! Následuje dlouhý výpis nastavení modulu, na jehož konci se objeví nabídkové menu…

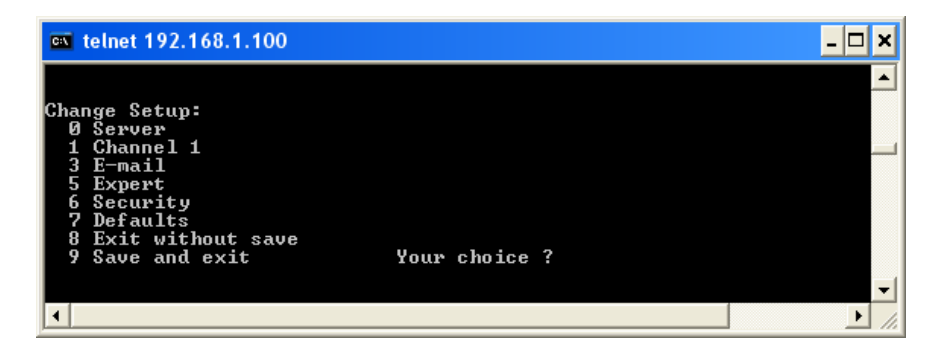

Pro účely uživatelského nastavení vysílače ECT-16 a přijímače ECA-4 jsou relevantní pouze volby:

- "O Server" … nastavení místní IP adresy, masky a brány
- "*1 Channel 1"* … nastavení portu a vzdálené IP adresy a portu
- "*9 Save and exit*" … uložení nastavení a ukončení spojení
- "*8 Exit without save*" ukončení spojení bez uložení provedených změn

Ukázka výpisu nastavení modulu:

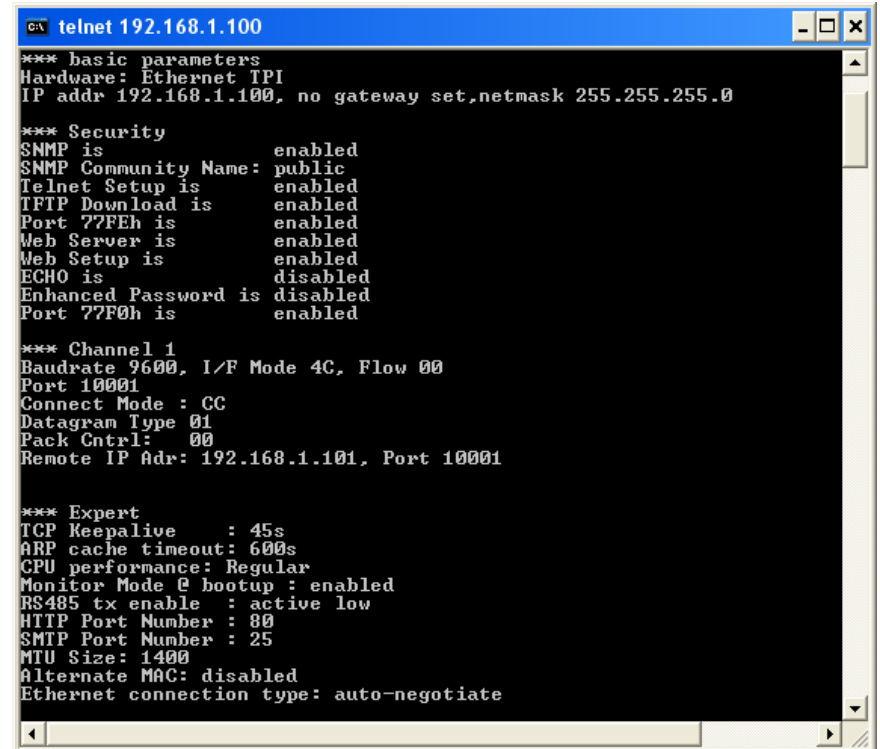

Volbou cifry "0" až "9" se aktivuje nabídka příslušného menu. Potvrzováním klávesou "Enter" lze listovat v seznamu, resp. potvrdit případné změny.

#### Nastavení parametrů komunikace pomocí terminálu sériové linky

Pokud není možné použít žádnou z uvedených možností nastavení modulu (např. jsou-li zakázány) nebo není dostupná síť, zbývá poslední možnost nastavení a to přes sériový port. K tomu je opět zapotřebí vhodný terminál (např. Hyperterminál Windows) a sériový kabel (9F-9M).

Terminál je třeba nastavit na: "*9600 Bd, 8 bit*ů*, žádná parita, 1 stop bit, bez* ř*ízení toku dat*".

Následně propojit sériovým kabelem otevřený COM port počítače pomocí kabelu s vysílačem nebo přijímačem, který je třeba vypnout a poté zapnout. Současně se zapnutím zařízení, je nutné podržet klávesu malé "x" v okně terminálu.

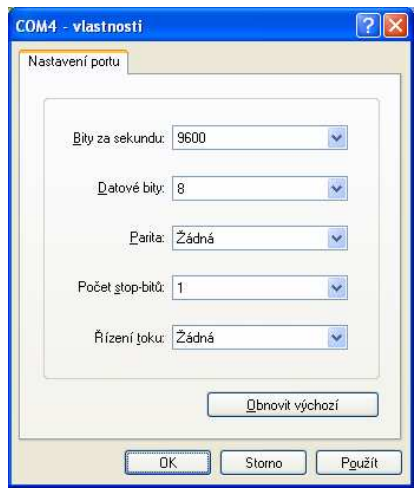

Do 5 sekund je opět nutné vstup do nastavení potvrdit klávesou "*Enter"*. Výpis i způsob ovládání je pak shodný jako u terminálu "*TELNET*".

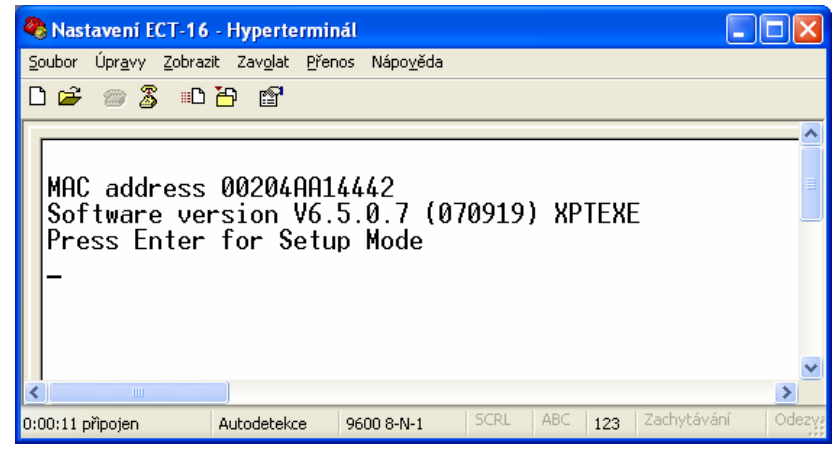

První připojení zařízení do sítě bez použití programu "EDS"

Pomineme-li nastavení přes sériový port a není-li dostupný program "*EDS*", pak při prvním připojením nenastaveného zařízení do sítě, nebude možné provést jeho nastavení bez znalosti jeho IP adresy. Navíc pokud je IP adresa nastavena chybně (mimo platný rozsah adres pro danou síť), nelze navázat s modulem spojení ani při znalosti jeho IP adresy. Pro takový případ postupujte dle uvedeného návodu:

- 1. Připojit zapnuté zařízení do počítačové sítě.
- 2. Spustit příkazovou řádku (menu "*START / SPUSTIT*" zadat "*cmd*" resp. "*command*")
- 3. Vymazat ARP tabulku:

arp –d \*

4. Dočasně přidělit požadovanou IP adresu k adrese MAC zařízení (na štítku přístroje):

arp –s 192.168.1.100 00-20-4A-A1-44-42

(zde uvedené adresy jsou ilustrační)

5. Pomocí programu "*TELNET*" dokončit dočasné přidělení IP adresy:

telnet 192.168.1.100 1

(program se neúspěšně pokusí vytvořit spojení na portu  $.1$ " - to je v pořádku!)

6. Nyní je třeba definitivně přidělit tuto IP adresu v setup menu:

telnet 192.168.1.100 9999

(změny nakonec potvrdit volbou "9" v setup menu)

Počítačová síť ETHERNET je složitá struktura různých hardwarových prvků, protokolů, programů, různých omezení, atd. Pokud vše funguje jak má, zdá se, že není nic jednoduššího než komunikovat přes síť.

Tak tomu samozřejmě vždy není a je na zkušenosti uživatele této sítě, aby zjistil, kde vězí příčina tohoto problému.

Velkým pomocníkem pro rychlou diagnostiku funkce síťových zařízení je program "PING" spouštěný z příkazové řádky. Tento program zjistí a oznámí, zda v síti existuje zařízení s danou IP adresou, dále rychlost odezvy a spolehlivost přenosu paketů.

Pokud zařízení nedává žádnou odezvu, je třeba věnovat zvýšenou pozornost nastavení IP adresy, masky, případně i brány, pokud se nachází v jiné podsíti!

Problémy může způsobit i nevhodná volba komunikačního portu. Řada síťových portů je obsazena pro standardní protokoly a služby (např. web, ftp, telnet, atd). Tzv. volné porty mohou být však využívány jinými aplikacemi a v případě kolize je třeba číslo portu změnit. Může se stát, že z důvodu bezpečnosti je komunikace v síti sledována a striktně omezena jen na povolené stanice a protokoly. Rovněž otevření některých síťových portů může být proto blokováno.

Je nemožné zde vyjmenovat všechny zdroje potíží, na které lze při instalaci a provozu soupravy pro přenos impulsů a povelů narazit. V takových případech je nejlépe se obrátit na správce sítě, případně na naši technickou podporu (+420 585 312 751).

#### Objednací kódové označení

Vysílač ECT-16 se vyrábí ve dvojím provedení:

ECT-16-ET ... komunikace přes síť ETHERNET (lze i po RSxxx) ECT-16-RS … (\*) komunikace pouze přes sériovou linku (konektor sítě

Přijímač ECA-4 se vyrábí v provedeních:

■ ECA-4-ET-xx ... komunikace přes síť ETHERNET (lze i po RSxxx)

neosazen)

- ECA-4-RS-xx … (\*) komunikace pouze přes sériovou linku (konektor sítě neosazen)
- ECA-4-xx-RE … výstupy osazeny přepínacím kontaktem relé (přenos stavů)
- ECA-4-xx-TR … výstupy osazeny tranzistorem OK (přenos impulsů)

(\*)…Pokud chcete přijímač a vysílač propojit sériovou linkou, je nutné použít vnější převodníky RS232/RS485 popř. RS422! Pozn. Sériová linka RS232 určená pro spojení je na svorkovnici, konektor CANON je určen pouze pro konfiguraci!